# Vista LC DVI

12-Port DVI/USB/Audio KVM Switch

## Installation and Operation Manual

| HVOC • O<br>• Aust<br>• Jet |  |
|-----------------------------|--|

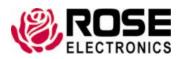

Phone: (281) 933-7673 tech-support@rose.com

## LIMITED WARRANTY

Rose Electronics<sup>®</sup> warrants the Vista LC DVI KVM Switch to be in good working order for one year from the date of purchase from Rose Electronics or an authorized dealer. Should this product fail to be in good working order at any time during this one-year warranty period, Rose Electronics will, at its option, repair or replace the Unit as set forth below. Repair parts and replacement units will be either reconditioned or new. All replaced parts become the property of Rose Electronics. This limited warranty does not include service to repair damage to the Unit resulting from accident, disaster, abuse, or unauthorized modification of the Unit, including static discharge and power surges.

Limited Warranty service may be obtained by delivering this unit during the one-year warranty period to Rose Electronics or an authorized repair center providing a proof of purchase date. If this Unit is delivered by mail, you agree to insure the Unit or assume the risk of loss or damage in transit, to prepay shipping charges to the warranty service location, and to use the original shipping container or its equivalent. You must call for a return authorization number first. Under no circumstances will a unit be accepted without a return authorization number. Contact an authorized repair center or Rose Electronics for further information.

ALL EXPRESS AND IMPLIED WARRANTIES FOR THIS PRODUCT INCLUDING THE WARRANTIES OF MERCHANTABILITY AND FITNESS FOR A PARTICULAR PURPOSE, ARE LIMITED IN DURATION TO A PERIOD OF ONE YEAR FROM THE DATE OF PURCHASE, AND NO WARRANTIES, WHETHER EXPRESS OR IMPLIED, WILL APPLY AFTER THIS PERIOD. SOME STATES DO NOT ALLOW LIMITATIONS ON HOW LONG AN IMPLIED WARRANTY LASTS, SO THE ABOVE LIMITATION MAY NOT APPLY TO YOU.

IF THIS PRODUCT IS NOT IN GOOD WORKING ORDER AS WARRANTIED ABOVE, YOUR SOLE REMEDY SHALL BE REPLACEMENT OR REPAIR AS PROVIDED ABOVE. IN NO EVENT WILL ROSE ELECTRONICS BE LIABLE TO YOU FOR ANY DAMAGES INCLUDING ANY LOST PROFITS, LOST SAVINGS OR OTHER INCIDENTAL OR CONSEQUENTIAL DAMAGES ARISING OUT OF THE USE OF OR THE INABILITY TO USE SUCH PRODUCT, EVEN IF ROSE ELECTRONICS OR AN AUTHORIZED DEALER HAS BEEN ADVISED OF THE POSSIBILITY OF SUCH DAMAGES, OR FOR ANY CLAIM BY ANY OTHER PARTY.

SOME STATES DO NOT ALLOW THE EXCLUSION OR LIMITATION OF INCIDENTAL OR CONSEQUENTIAL DAMAGES FOR CONSUMER PRODUCTS, SO THE ABOVE MAY NOT APPLY TO YOU. THIS WARRANTY GIVES YOU SPECIFIC LEGAL RIGHTS AND YOU MAY ALSO HAVE OTHER RIGHTS WHICH MAY VARY FROM STATE TO STATE.

Copyright Rose Electronics 2018. All rights reserved.

No part of this manual may be reproduced, stored in a retrieval system, or transcribed in any form or any means, electronic or mechanical, including photocopying and recording, without the prior written permission of Rose Electronics.

## **DECLARATIONS OF CONFORMITY**

This is to certify that, when installed and used according to the instructions in this manual, the units listed and described here are shielded against the generation of radio interferences in accordance with the application of Council Directives 2014/30/EU and 2014/30/EU.

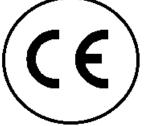

This equipment has been found to comply with the limits for a Class A digital device, pursuant to Part 15 of the FCC Rules. These limits are designed to provide reasonable protection against harmful interference when the equipment is operated in a commercial environment. This equipment generates, uses, and can radiate radio frequency energy and, if not installed and used in accordance with the instruction manual, may cause harmful interference to radio communications. Operation of this equipment in a residential area is likely to cause harmful interference in which case the user will be required to correct the interference at their own expense.

This equipment fully complies with the requirements of European Union Regulation (EC) 1907/2006 concerning the Registration, Evaluation, Authorization and Restriction of Chemicals (REACH) :

These devices comply with Directive 2011/65/EU of the European Parliament and of the council of 8 June 2011 on the restriction of the use of certain hazardous substances in electrical and electronic equipment (RoHS 2, RoHS II). The device labels carry a respective marking.

## TABLE OF CONTENTS

#### Contents

| Disclaimer                         | 1 |
|------------------------------------|---|
| System Introduction                | 1 |
| Features                           | 1 |
| Package Contents                   | 2 |
| Additional Items required          | 2 |
| Installing the Vista LC/DVI Switch | 3 |
| Back Panel Connectors              | 3 |
| Back Panel – Cable Connectivity    | 4 |
| Front Panel - Buttons and LED's    | 4 |
| PC Port LED's                      | 5 |
| Keyboard Hotkey Switching          | 5 |
| Safety                             | 6 |
| Maintenance and Repair             | 7 |
| Technical Support                  | 7 |

## **Figures**

| Figure 1. Vista DVI LC - DVI/USB/Audio combo cable                   | 2 |
|----------------------------------------------------------------------|---|
| Figure 2. Vista LC DVI Switch showing the rackmount bracket assembly | 3 |
| Figure 3. Vista LC DVI Switch - back panel connectors                | 3 |
| Figure 4. Vista LC DVI Switch - back panel cable connectivity        | 4 |
| Figure 5. Vista LC DVI Switch - front panel buttons and LED's        | 4 |
| Figure 6. Vista LC DVI Switch - hotkey label                         | 5 |

## <u>Tables</u>

| Table 1. | Vista LC DVI Switch - | keyboard hotkey | commands5 |
|----------|-----------------------|-----------------|-----------|
|          |                       |                 |           |

## Appendices

| Appendix A — Specifications | 8 |
|-----------------------------|---|
|                             |   |

## INTRODUCTION

#### Disclaimer

While every precaution has been taken in the preparation of this manual, the manufacturer assumes no responsibility for errors or omissions. Neither does the manufacturer assume any liability for damages resulting from the use of the information contained herein. The manufacturer reserves the right to change the specifications, functions, circuitry of the product, and manual content at any time without notice.

The manufacturer cannot accept liability for damages due to misuse of the product or other circumstances outside the manufacturer's control. The manufacturer will not be responsible for any loss, damage, or injury arising directly or indirectly from the use of this product (See limited warranty).

#### **System Introduction**

Thank you for choosing the Rose Electronics Vista LC DVI KVM Switch, a compact and high performance KVM Switch, connecting up to 12 PC's with a DVI/USB/Audio interface.

Supporting DVI video resolutions up to 1920x1200@60Hz, the Vista LC DVI uses either keyboard hot-keys or front panel buttons to switch between the connected PC's. The supported keyboard and mouse is the USB-HID type.

The instructions in this manual assume a general knowledge of computer installation procedures, familiarity with cabling requirements, and some familiarity with DVI and USB device operation.

#### **Features**

- DVI/USB and analog audio KVM Switch in 1U chassis
- Supports 1920x1200 video resolution
- 12 CPU ports, with DVI-D and USB-HID interface
- USB-HID for keyboard and mouse
- Multiplatform for PC, server, blade server SUN and MAC
- Port switching via front panel button and keyboard hotkeys
- Hot pluggable switch, no software
- Audio speaker supported
- Supports SUN 1152x900 resolution

#### **Package Contents**

The package contents consist of the following items:

- Vista LC DVI Switch
- Quantity 6 of 6ft (2.0m) DVI/USB/Audio cables
- Mounting kit and screws
- External power supply
- Power cable
- Installation & Operation Manual

#### **Additional Items required**

- DVI/USB/Audio cables 6ft (2.0m)
- DVI/USB/Audio cables 10ft (3.0m)

All references to DVI and USB cables in this document refer to the maximum recommended distances for each cable type. Maximum recommended cable distances should not be exceeded.

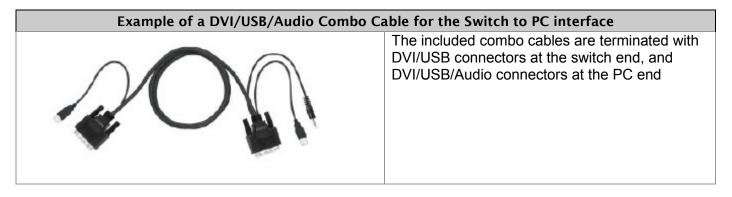

Figure 1. Vista DVI LC – DVI/USB/Audio combo cable

## INSTALLATION

#### Installing the Vista LC DVI Switch

Unpack the Vista LC DVI switch and check the contents of the package.

If the switch is to be rackmounted, then attach a rackmount bracket to either side of the switch using the provided screw-set.

Before installing the switch into the rack, connect two PC's using the included DVI/USB/Audio cables, and then connect a monitor, keyboard and mouse to the user port.

Power on the monitor, then the switch, followed by the PC's. Check to confirm the PC's can be switched (via front panel or keyboard hotkey) and that full operation of the switch is confirmed.

Once this operation has been confirmed, the switch can then be fully installed into the rack. Connect the remainder of the DVI/USB/Audio cables to the Vista LC DVI switch

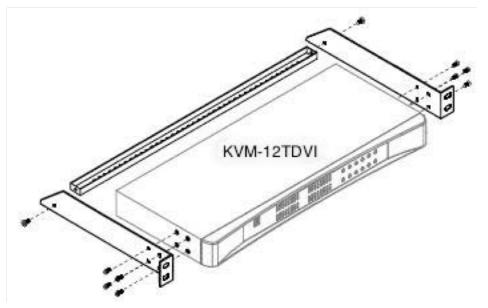

Figure 2. Vista LC DVI Switch showing the rackmount bracket assembly

#### **Back Panel Connectors**

The Vista LC DVI switch has 12 CPU ports and a single user console port. Each of the 12 CPU ports has a DVI and a USB-B type connector.

The local port consists of a DVI-D connector, two USB-A type connectors for USB keyboard and mouse, an audio output port and a DC power jack.

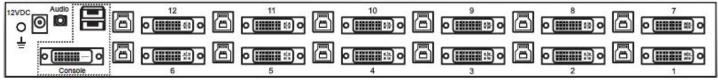

Figure 3. Vista LC DVI Switch – back panel connectors

#### **Back Panel - Cable Connectivity**

Connecting PC's to the switch is easy. Simply connect a CPU cable to the DVI/USB ports on the switch by locking the cables in place, and the other end of the cable direct to the PC.

It is advisable to use only 6ft/10ft (2.0/3.0m) CPU cables as longer cables may result in DVI video defects or intermittent USB keyboard/mouse performance.

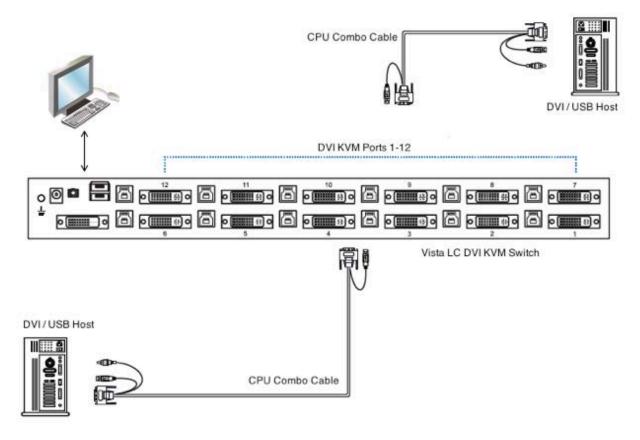

Figure 4. Vista LC DVI Switch - back panel cable connectivity

#### Front Panel - Buttons and LED's

The PC Port LED's indicate whether a PC is Online or Active. The PC Port buttons can be used for PC port selection. Alternatively, keyboard hotkeys can also be used for PC port selection.

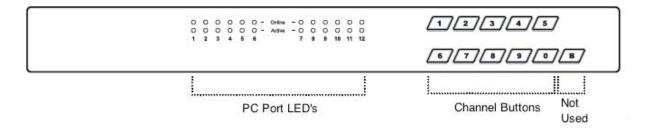

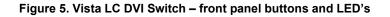

## **INSTALLATION**

#### **PC Port LED's**

Online - A blue LED indicates a PC is connected to the port Active - A green LED indicates the selected/active channel

#### **Keyboard Hotkey Switching**

| Hotkey Description                                      | Function                      |  |
|---------------------------------------------------------|-------------------------------|--|
| Scroll Lock + Scroll Lock + 🛧                           | Switch to previous port       |  |
| Scroll Lock + Scroll Lock + ♥                           | Switch to next port           |  |
| Scroll Lock + Scroll Lock + Port Number                 | Switch to specific port       |  |
| Scroll Lock + Scroll Lock + S                           | Auto scan for powered on PC's |  |
| Scroll Lock + Scroll Lock + B                           | Enable/Disable beeper sound   |  |
| Table 1 Vista I C DVI Switch – keyboard botkey commands |                               |  |

Table 1. Vista LC DVI Switch – keyboard hotkey commands

| Example: | Switch to Port #4.  | Scroll Lock + Scroll Lock + 0 + 4 |
|----------|---------------------|-----------------------------------|
|          | Switch to Port #12. | Scroll Lock + Scroll Lock + 1 + 2 |

You must press the hotkey within 2 seconds

A beep sound will be heard when you successfully enter a hotkey command

| DVI KVM Hotke | ey            | SL = Scroll Lock                        |   |
|---------------|---------------|-----------------------------------------|---|
| Auto Scan     | : SL + SL + S | Change Port : SL + SL + Up / Down Arrow | 7 |
| Buzzer ON/OFF | : SL + SL + B | Select Port : SL + SL + Port No.        |   |

Figure 6. Vista LC DVI Switch – hotkey label

## **PRODUCT SAFETY**

#### Safety

The Vista LC DVI KVM Switch, like all electronic equipment, should be used with care. To protect yourself from possible injury and to minimize the risk of damage to the Unit, read and follow these safety instructions.

- Follow all instructions and warnings marked on this Unit.
- Except where explained in this manual, do not attempt to service this Unit yourself.
- Do not use this Unit near water.
- Assure that the placement of this Unit is on a stable surface.
- Provide proper ventilation and air circulation.
- Keep connection cables clear of obstructions that might cause damage to them.
- Use only power cords, power adapter and connection cables designed for this Unit.
- Keep objects that might damage this Unit and liquids that may spill, clear from this Unit. Liquids and foreign objects might come in contact with voltage points that could create a risk of fire or electrical shock.
- Do not use liquid or aerosol cleaners to clean this Unit. Always unplug this Unit from the power source before cleaning.

Remove power from the unit and refer servicing to a qualified service center if any of the following conditions occur:

- The connection cables are damaged or frayed.
- The Unit has been exposed to any liquids.
- The Unit does not operate normally when all operating instructions have been followed.
- The Unit has been dropped or the case has been damaged.
- The Unit exhibits a distinct change in performance, indicating a need for service.

## SERVICE AND MAINTENANCE

#### **Maintenance and Repair**

This Unit does not contain any internal user-serviceable parts. In the event a Unit needs repair or maintenance, you must first obtain a Return Authorization (RA) number from Rose Electronics or an authorized repair center. This Return Authorization number must appear on the outside of the shipping container.

See Limited Warranty for more information.

When returning a Unit, it should be double-packed in the original container or equivalent, insured and shipped to:

**Rose Electronics** 

Attn: RA

10707 Stancliff Road

Houston, Texas 77099 USA

#### **Technical Support**

If you are experiencing problems, or need assistance installing your product, consult the appropriate section of this manual. If, however, you require additional information or assistance, please contact the Rose Electronics Technical Support Department at:

Phone: (281) 933-7673 E-mail: TechSupport@rose.com Web: www.rose.com

Technical Support hours are from: 8:00 am to 6:00 pm CST (USA), Monday through Friday.

Please report any malfunctions in the operation of this Unit or any discrepancies in this manual to the Rose Electronics Technical Support Department.

## Appendix A — Specifications

| Part Numbers                              | Description                                                                                 |  |
|-------------------------------------------|---------------------------------------------------------------------------------------------|--|
| KVM-12TDVI-K1                             | Vista LC DVI 12-Port DVI/USB KVM Switch with 6 CPU cables                                   |  |
| CAB-CMBDVUAC006                           | CPU Cable, 6ft (2.0m), DVI-D/USB-A/Audio to DVI-D/USB-B                                     |  |
| CAB-CMBDVUAC015                           | CPU Cable, 15ft (4.5m), DVI-D/USB-A/Audio to DVI-D/USB-B                                    |  |
| Chassis Dimensions (W x D x H) and Weight |                                                                                             |  |
| Dimensions                                | 17.4" x 6.7" x 1.73" (443 x 170 x 44 mm)                                                    |  |
| Weight                                    | 5.5lb (2.5kg)                                                                               |  |
| Power Requirements                        |                                                                                             |  |
| Power Source                              | 100-240VAC, AC input, 12V, Max 13 Watts                                                     |  |
| Video Resolution                          |                                                                                             |  |
|                                           | 1600 x 1200@60Hz (4:3) up to 1920 x 1200 (16:10)                                            |  |
| Controls                                  |                                                                                             |  |
| PC Selection                              | Front panel buttons and keyboard hotkey                                                     |  |
| Status LED's                              | 12 LED's on the front panel for PC operation<br>Online = Blue<br>Active = Green             |  |
| Connectors                                |                                                                                             |  |
| Local User Port Connectors                | 1 x DVI-D<br>2 x USB-A for keyboard and mouse<br>1 x 3.5mm stereo audio<br>1 x 12V PSU jack |  |
| CPU Connectors                            | 12 x DV-D<br>12 x USB3.0(B) connectors for keyboard, mouse and audio                        |  |
| System Compatibility                      |                                                                                             |  |
| Hardware<br>OS Support                    | PC's, IBM, Dell Server and Blade Server, SUN, MAC<br>Windows, Linux, Unix, MAC OS           |  |
| Environmental                             |                                                                                             |  |
| Operating Temp                            | 32°F to 122°F (0°C to 50°C)                                                                 |  |
| Storage Temp                              | -23°F to 140°F (-5°C to 60°C)                                                               |  |
| Operating Humidity                        | 20% to 90% relative, non-condensing                                                         |  |
| Storage Humidity                          | 5% to 90% relative, non-condensing                                                          |  |
| Shock                                     | 10G acceleration (11ms duration)                                                            |  |
| Vibration                                 | 5 ~ 500Hz, 1G RMS random                                                                    |  |
| Approvals                                 | FCC and CE certified, RoHS and REACH compliant                                              |  |

#### WWW.ROSE.COM = sales@rose.com = (800) 333-9343

Rose Electronics • 10707 Stancliff Road • Houston, Texas 77099 Rose USA (281) 933-7673 • Rose Europe +49 (0) 2454 969442 Rose Asia +65 6324 2322 • Rose Australia +61 (0) 421 247083

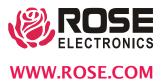